## Включение \ выключение базы данных

Чтобы включить режим базы данных, выполните команду База данных | (Операции с базой данных) Режим работы с БД.

После выполнения команды к окну Редактора образа добавятся окна [Инструменты базы данных](https://dev.guardant.ru/pages/viewpage.action?pageId=1279741) (справа) и [Прошивки](https://dev.guardant.ru/pages/viewpage.action?pageId=1048584) (внизу):

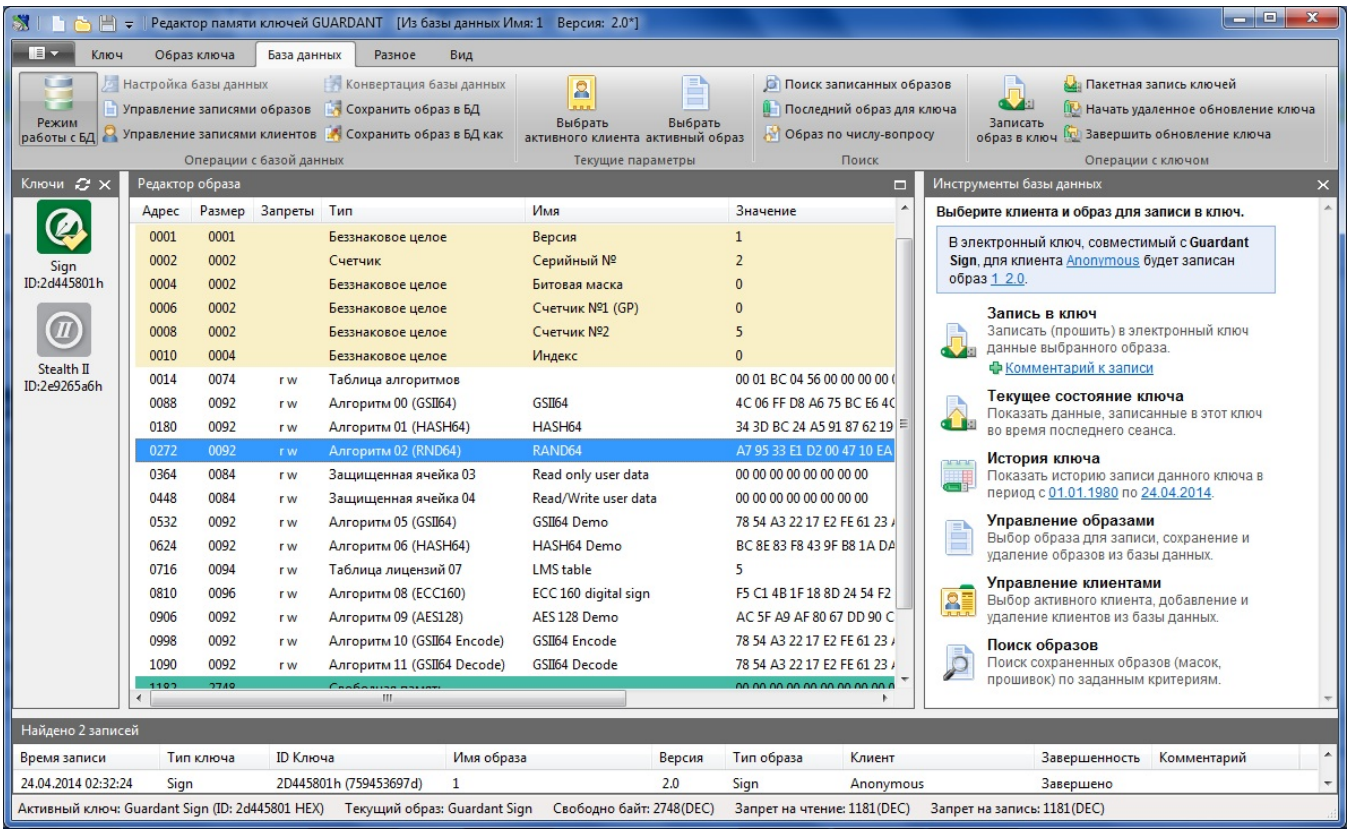

Чтобы отключить режим базы данных, выполните команду База данных | (Операции с базой данных) Режим работы с БД.

После выполнения команды из окна программы пропадут окна Инструменты базы данных (справа) и Прошивки (внизу):

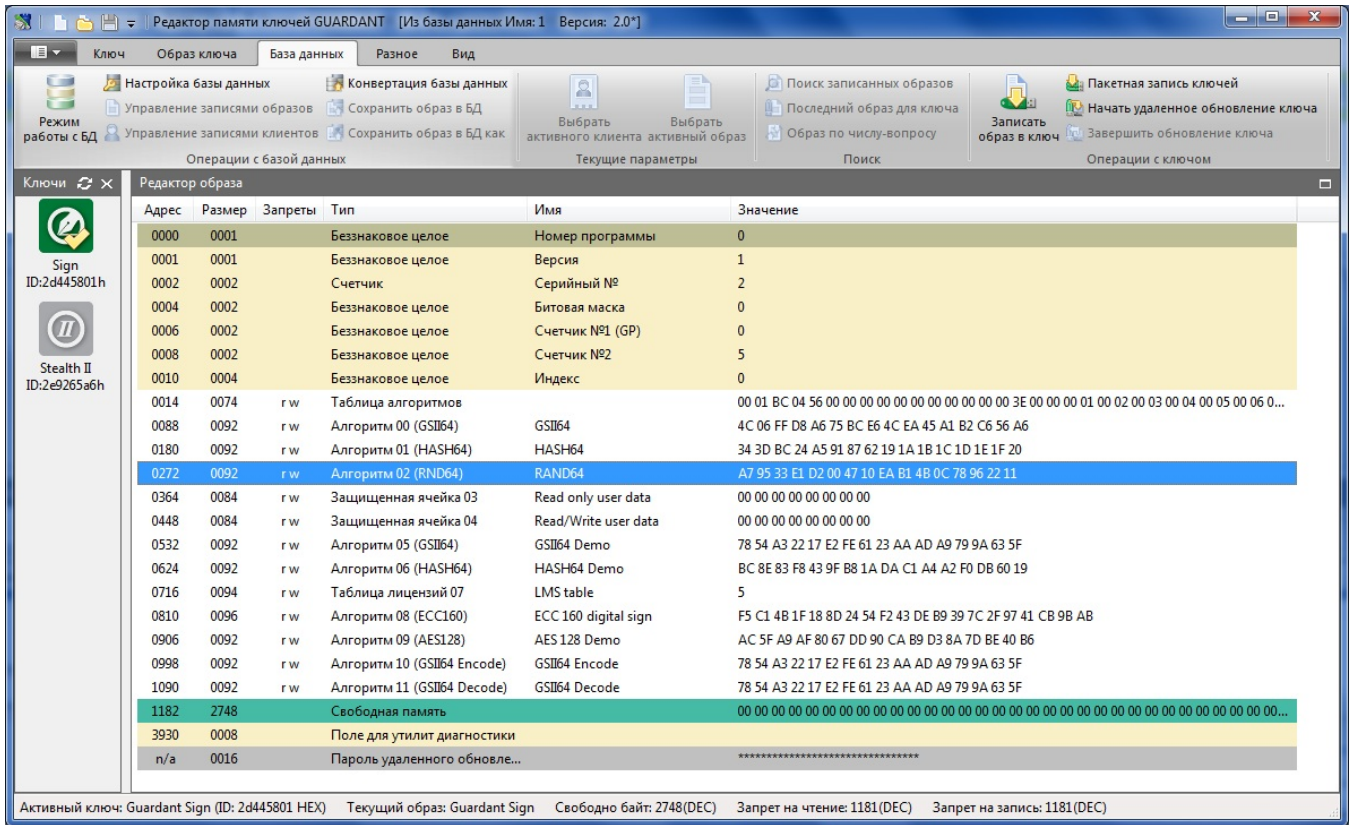